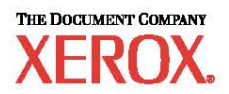

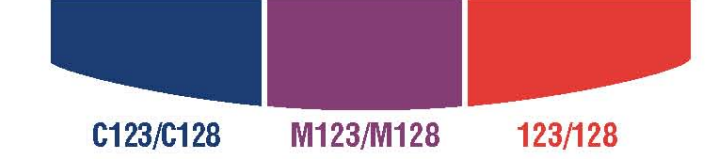

# Scan Features Minimum Requirements Guide

WorkCentre M123/M128 WorkCentre Pro 123/128

701P42081

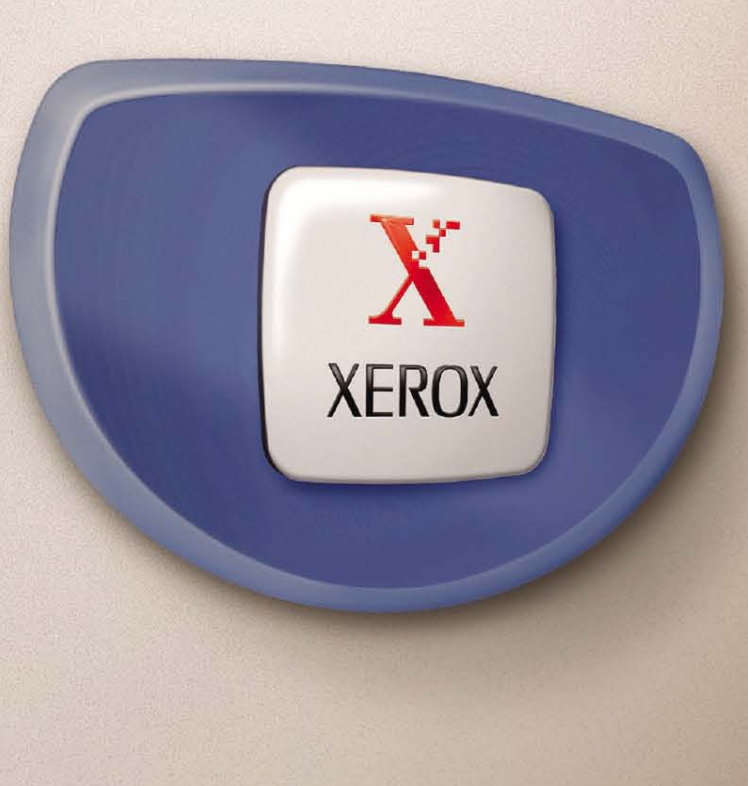

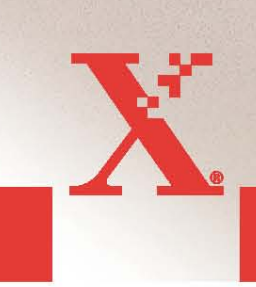

© 2004. All rights reserved.

Copyright protection claimed includes all forms and matters of copyrighted material and information now allowed by statutory or judicial law or hereinafter granted, including without limitations, material generated from the software programs which are displayed on the screen, such as icons, screen displays, looks etc.

Xerox<sup>®</sup>, The Document Company<sup>®</sup>, the digital X<sup>®</sup> and all Xerox products mentioned in this publication are trademarks of Xerox Corporation. Product names and trademarks of other companies are hereby acknowledged.

See the About License section for detailed information on licensed products.

The information in this document is correct at the time of publication. Xerox reserves the right at any time to change the information without notice. Changes and technical updates will be added in subsequent editions of the documentation. For the latest information go to www.xerox.com.

# **WorkCentre Pro 123/128 Minimum Requirements**

**To enable Scanning Features**

**6/28/04** 

**Version 1.1** 

**701P42081** 

# **Table of Contents**

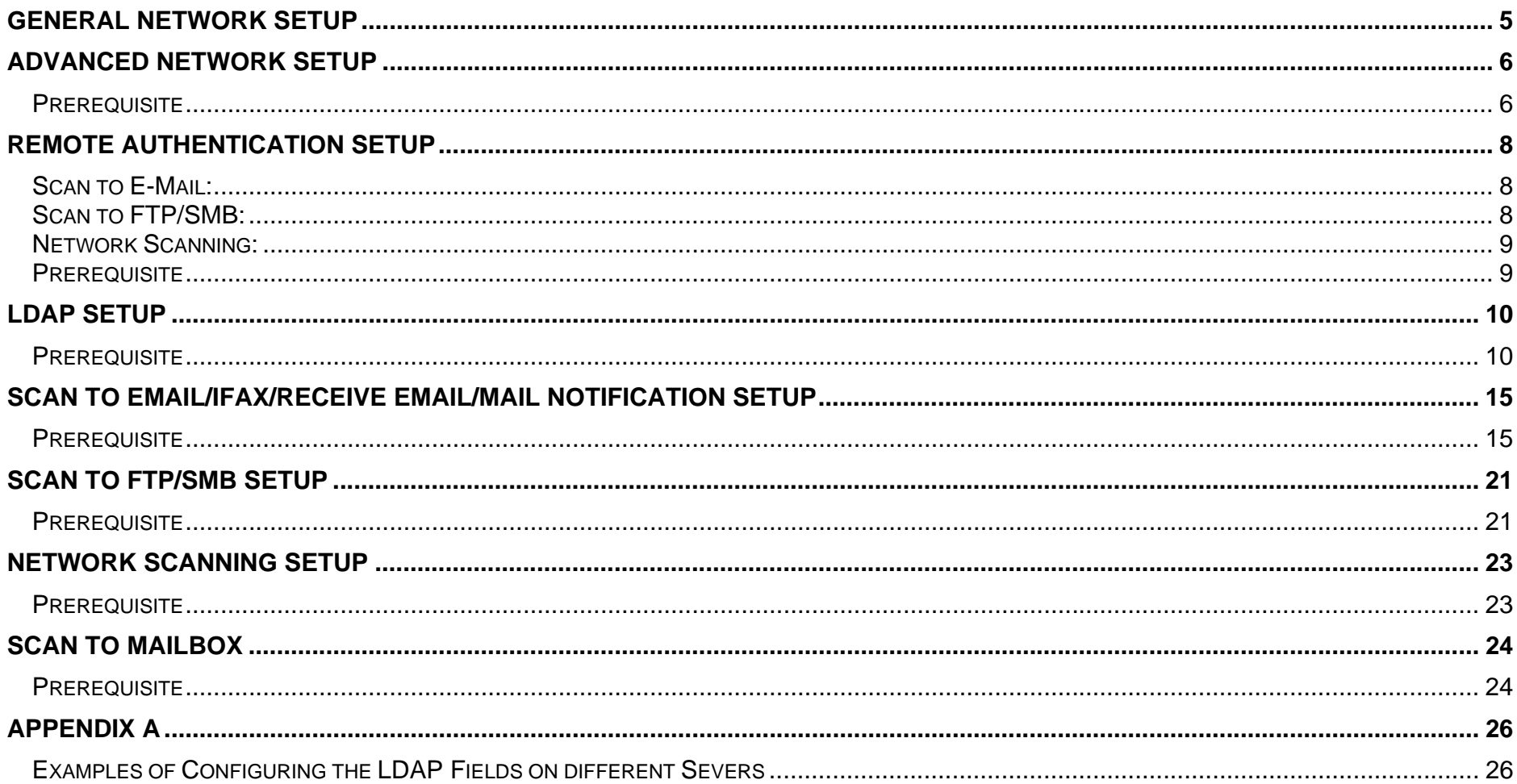

### **Purpose**

This document is intended to help the support centers and analysts in enabling Networking and Scanning features for use on a M123/M128 device. This document is not a substitute for the system administrator's guide or the user guide, rather it is intended to be used as a quick reference or checklist when enabling the scanning features.

### **General Network Setup**

These are the minimal settings required to enable the device on the network.

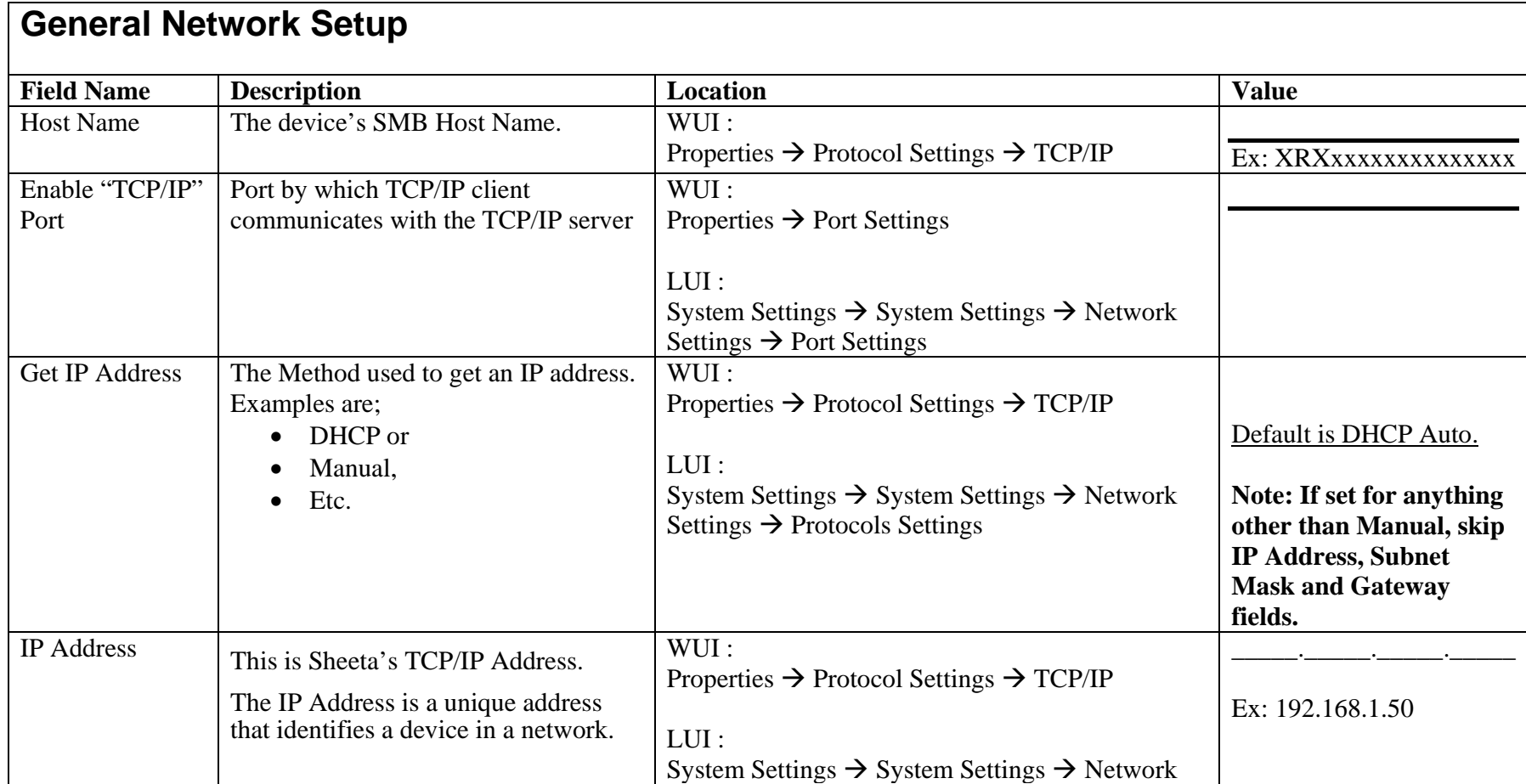

### **General Network Setup**

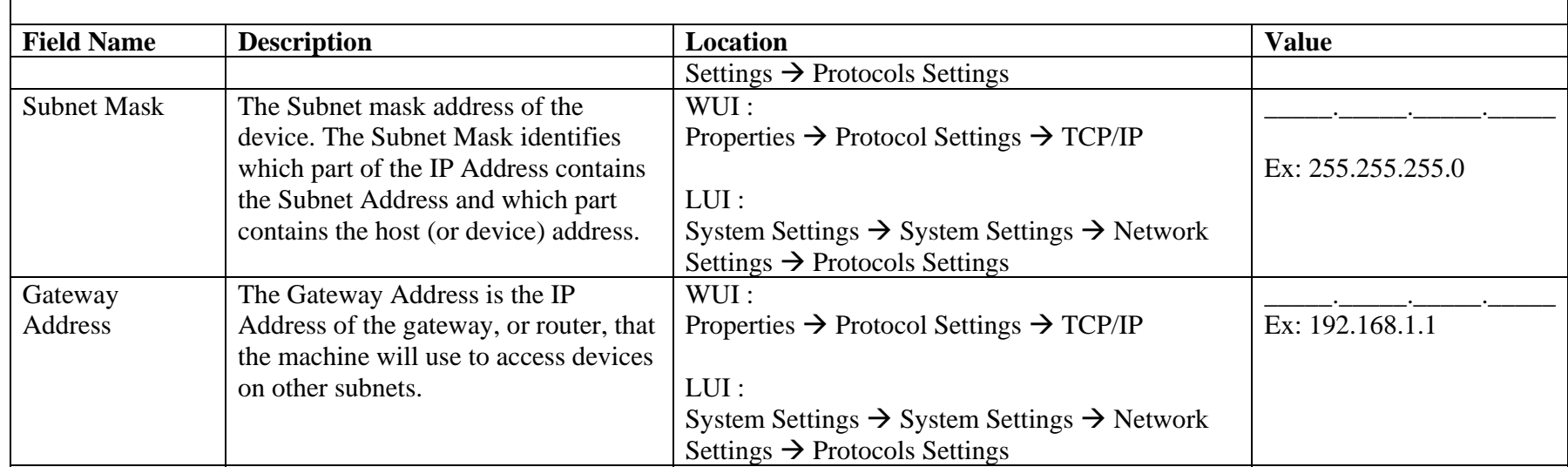

### **Advanced Network Setup**

DNS and WINS information has to be populated if a server name has been specified. DNS and WINS are protocols that allow the device to use names rather then IP addresses when specifying the hosts of services that the device uses (ex: LDAP Host, Kerberos Host, SMTP/ pop3 Host, etc).

#### **Prerequisite**

Complete the Network Installation. Refer to  $\rightarrow$  General Network Setup

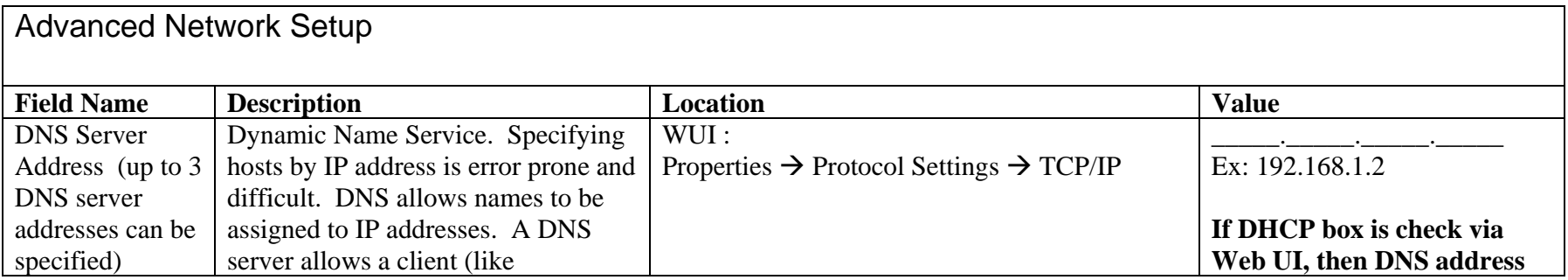

Page 6 of 28 701P42081

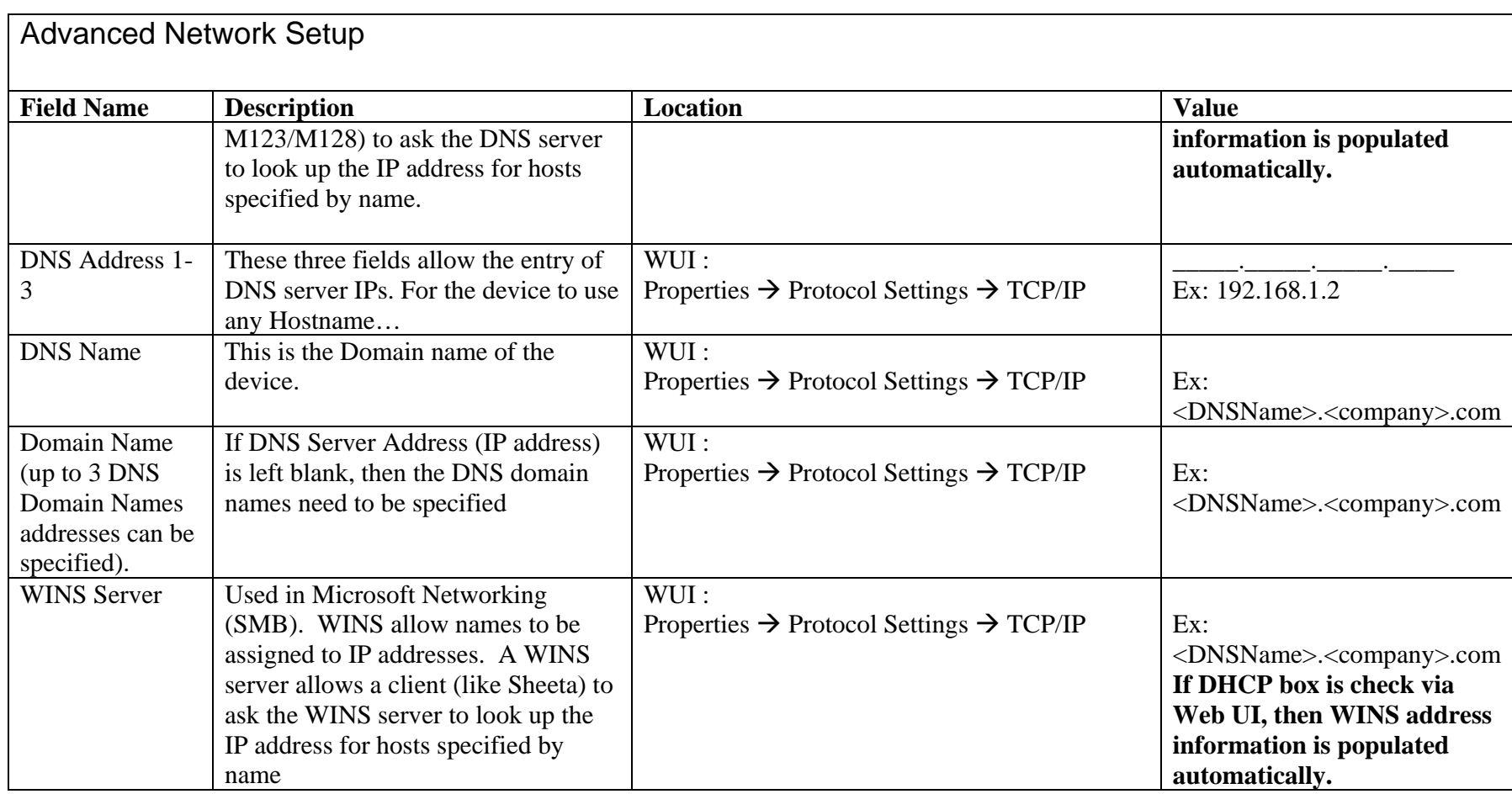

### **Remote Authentication Setup**

The M123/M128 device performs user authentication using Kerberos for windows and Kerberos for Solaris. When enabled, user access to scanning features (excluding scan to mailbox) will be prevented for un-authorized users. Access to the scanning features will be enabled once the user is authenticated by Kerberos.

However, since the username/password provided to utilize the scanning features (i.e. Scan to SMB, Scam to FTP, e-mail, Network Scanning) IS NOT the same username / password used to authenticate with the Kerberos server, tracking each user when accessing the networking features of the device will not be possible.

The following procedure describes how Kerberos works with different scanning functions.

#### **Scan to E-Mail:**

- The user selects  $\langle$ Scan to email $\rangle$
- A login/password popup is displayed requiring the user to provide a username and password to the Kerberos server.
- The user enters the login and password.
- The device passes the login and password to the Kerberos server and if a match is found the user is successfully authenticated.
- "From:" field of the e-mail is automatically populated with the device login name and e-mail address created at the time of the device configuration.
- If SMTP server requires authentication, the device will use the SMTP username/password created at the configuration of the device to send an email to the server.

#### **Scan to FTP/SMB:**

- The user selects <Scan to FTP/SMB>
- A login/password popup will be displayed to authenticate users with the Kerberos server.
- The user enters the login and password.
- The login and password is passed on to the Kerberos server and if a match is found the user is successfully authenticated.
- The user needs to enter a valid login and password for the FTP/SMB server. This may or may not be the user's Kerberos login/password, rather it is a login/password that is accepted by the FTP/SMB server.

#### **Network Scanning:**

- The user selects <Network Scanning>
- A login/password popup will be displayed to authenticate users with the Kerberos server.
- User enters the login and password.
- The login and password is passed on to the Kerberos server and if a match is found the user is successfully authenticated.
- Through the templates/repositories, the users will enter a valid login/password for FTP/SMB servers. This may or may not be the user login/password; rather it is a login/password that is accepted by the FTP/SMB server.
- Public templates are accessible to any user. Private templates require a password that may or may not be different from the Kerberos password.

#### **Prerequisite**

Complete the Network Installation. Refer to  $\rightarrow$  General Network Setup

Complete DNS/WINS set up if Host names are provided for the mail servers, rather than IP addresses. Refer to  $\rightarrow$  Advanced Network Setup

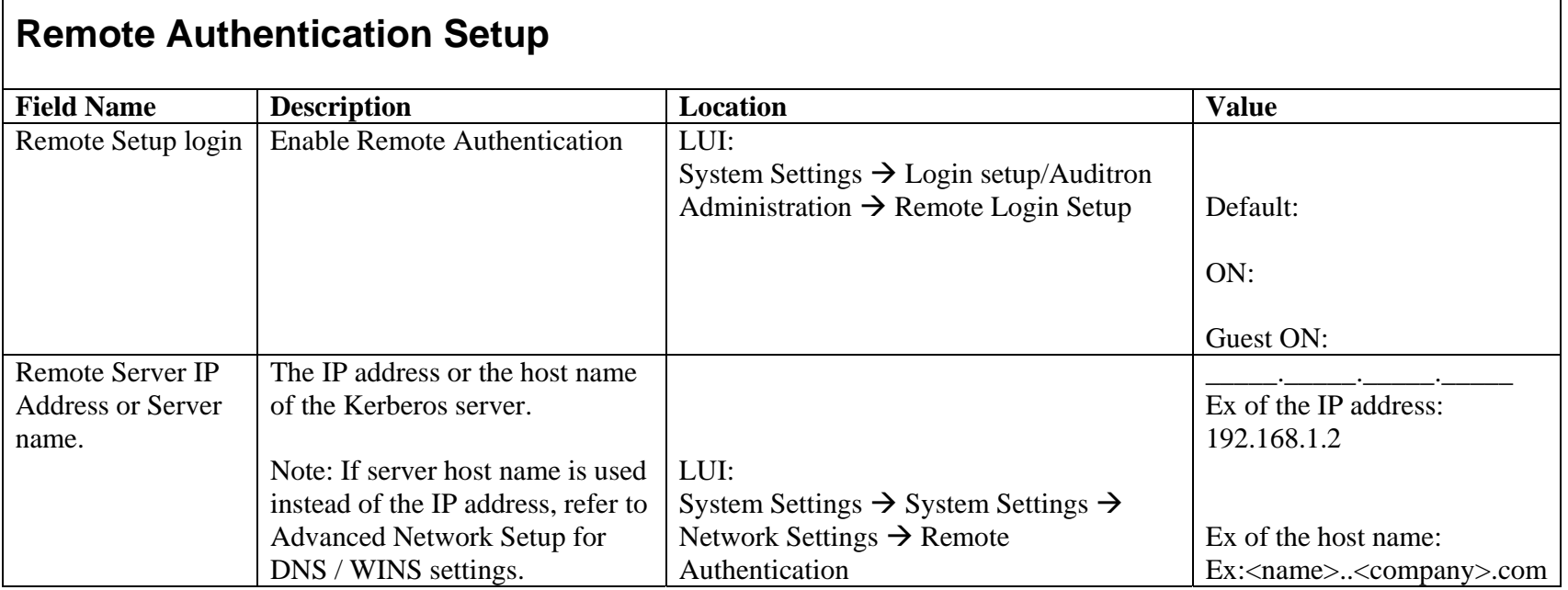

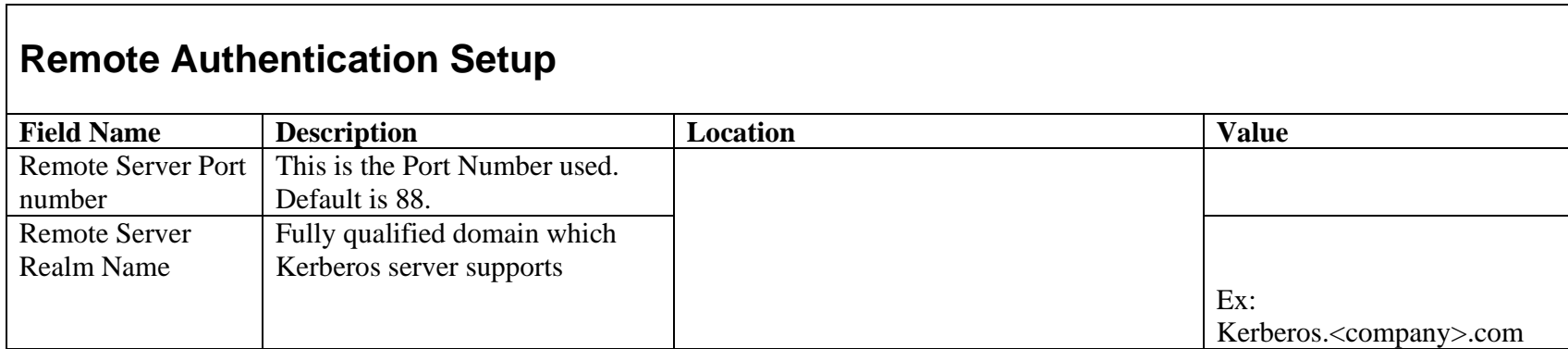

# **LDAP Setup**

LDAP, Lightweight Directory Access Protocol, is an Internet protocol that email programs use to look up contact information from a server. LDAPaware" client programs can ask LDAP servers to look up entries in a wide variety of ways. LDAP servers index all the data in their entries, and "filters"(ex. Search root entry DN) may be used to select just the person or group you want, and return just the information you want. LDAP servers also provide an "authentication" service so that only authenticated users can access the LDAP server. However, most LDAP servers do not requires authentication.

Please refer to Appendix A for some examples on custom fields format as required by different servers.

#### **Prerequisite**

Complete the Network Installation. Refer to  $\rightarrow$  General Network Setup Complete DNS/WINS set up if a Host name is provided for the LDAP servers, rather than IP addresses. Refer to  $\rightarrow$  Advanced Network Setup

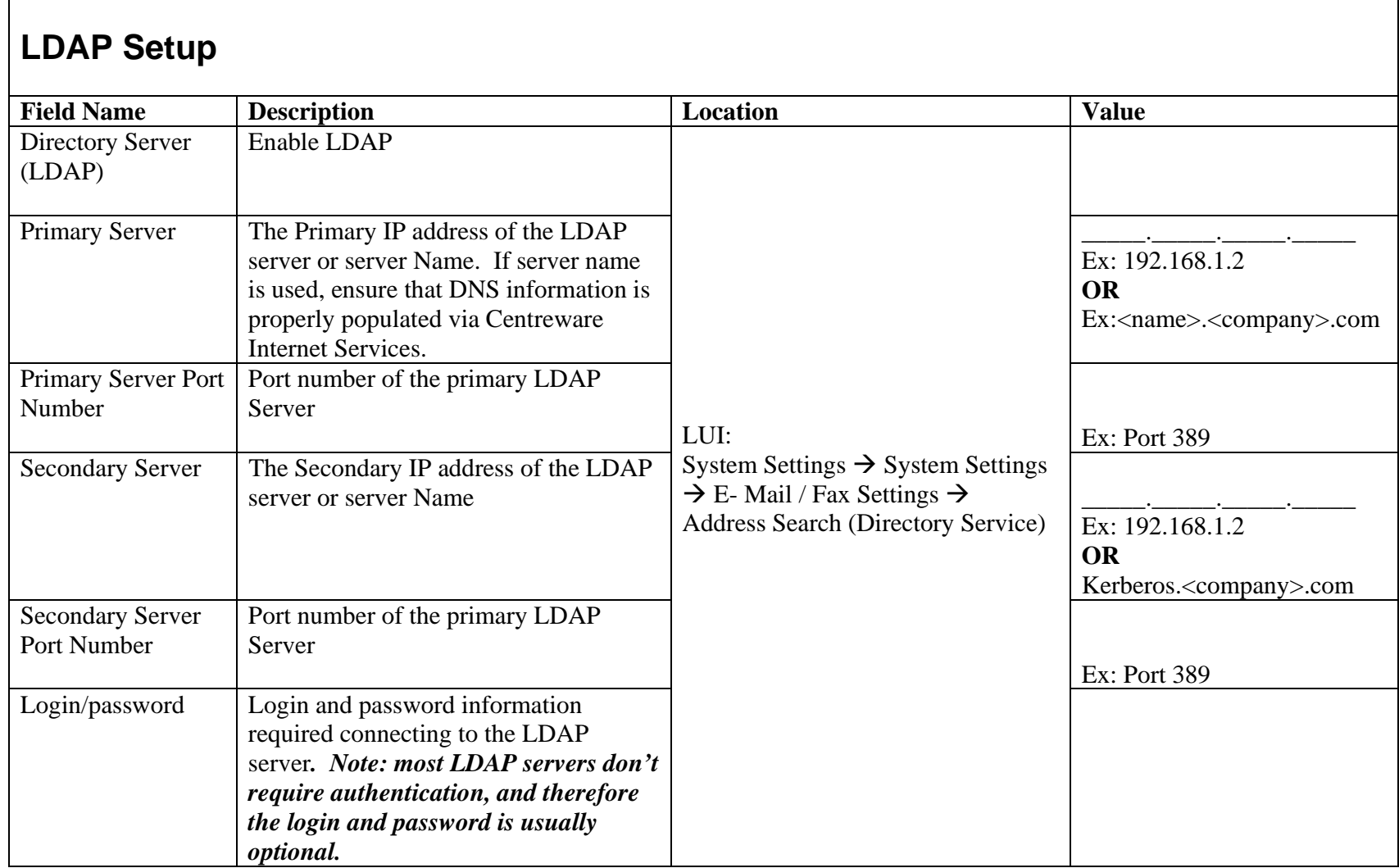

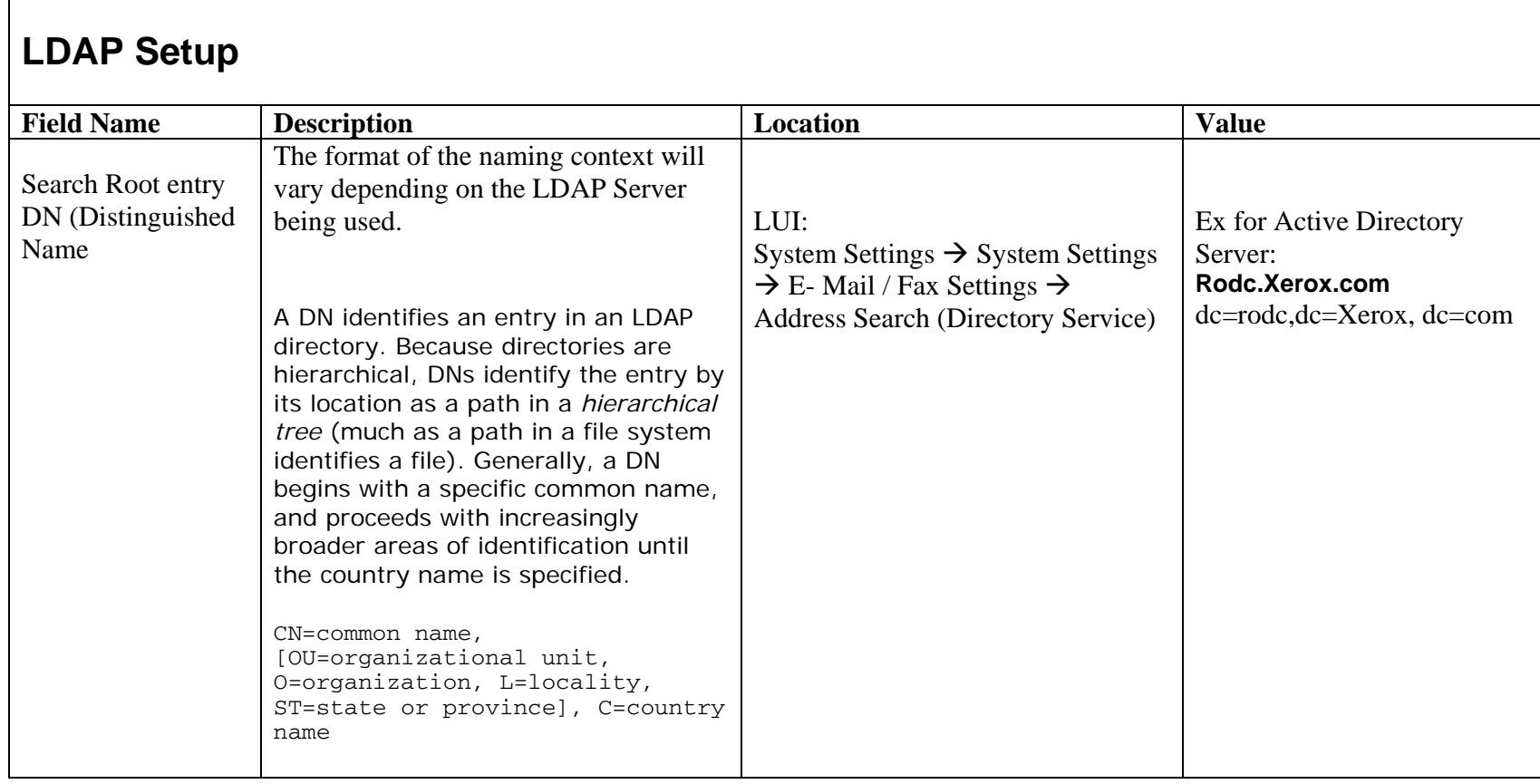

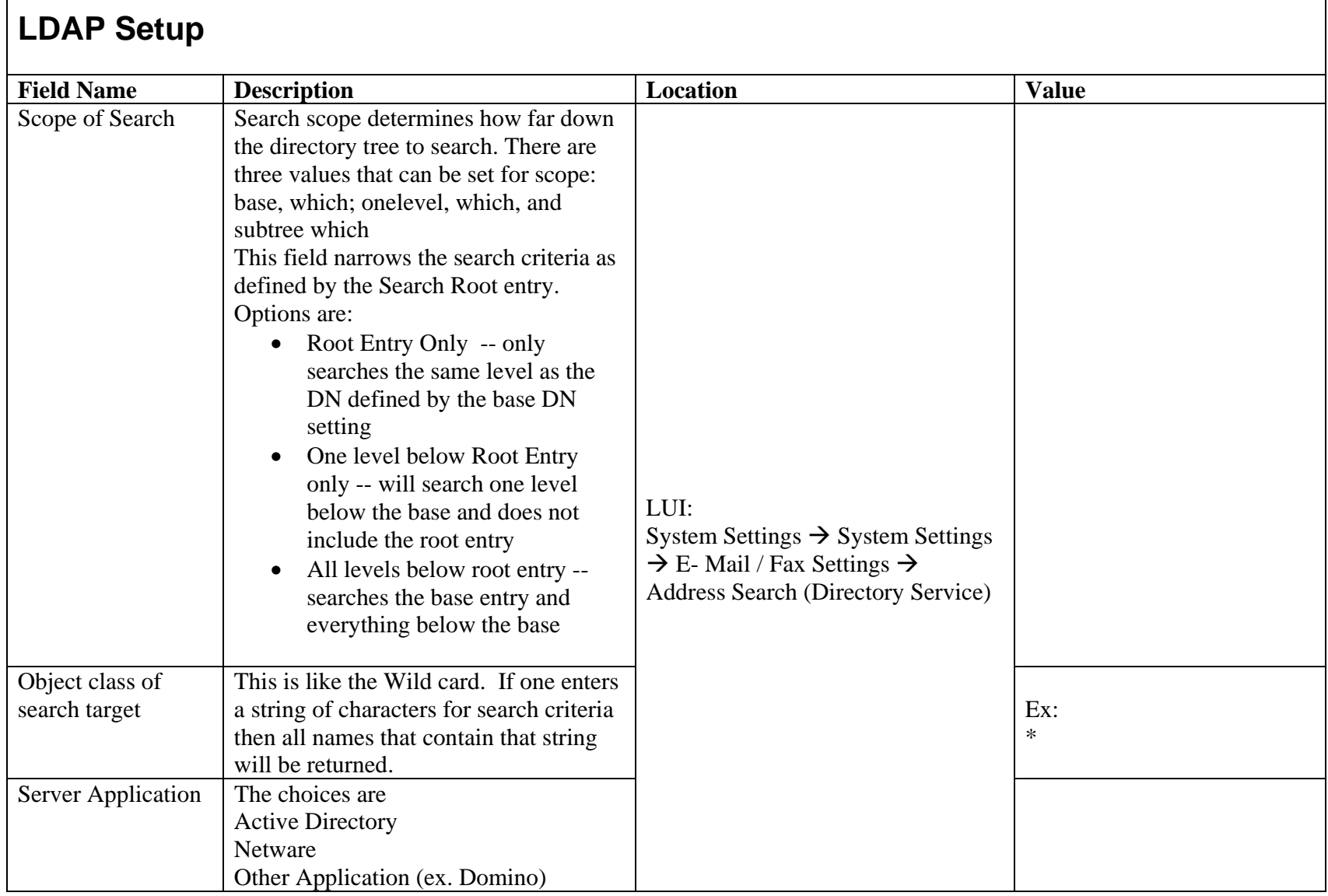

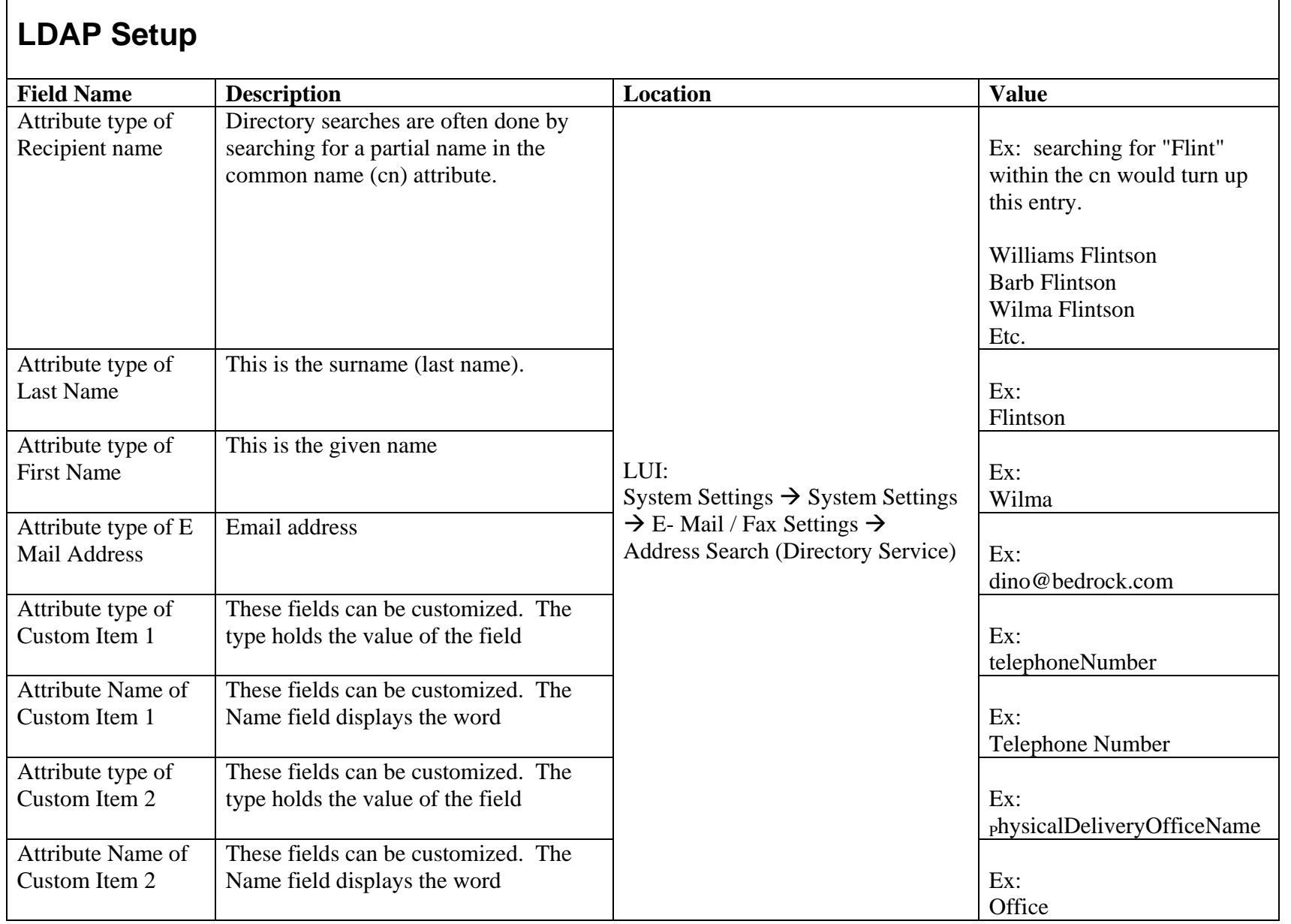

٦

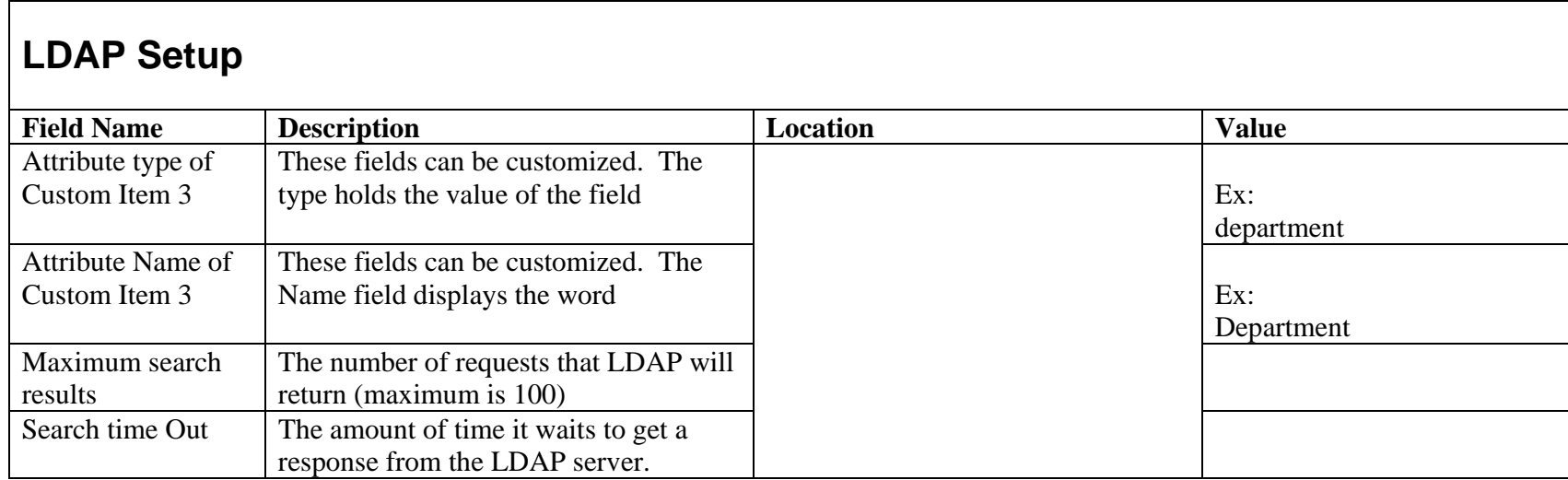

### Scan to Email/iFax/Receive Email/Mail Notification Setup

Email, iFax, and Receive email at the device requires SMTP (for sending mail) and POP3 (receiving mail) to be populated correctly. If host names are entered for the email servers (i.e. SMTP and POP3) then DNS / WINS information need to be populated correctly.

#### **Prerequisite**

Complete the Network Installation. Refer to  $\rightarrow$  General Network Setup Complete DNS/WINS set up if Host names are provided for the mail servers, rather than IP addresses. Refer to  $\rightarrow$  Advanced Network Setup

R : Required NR : Not Required

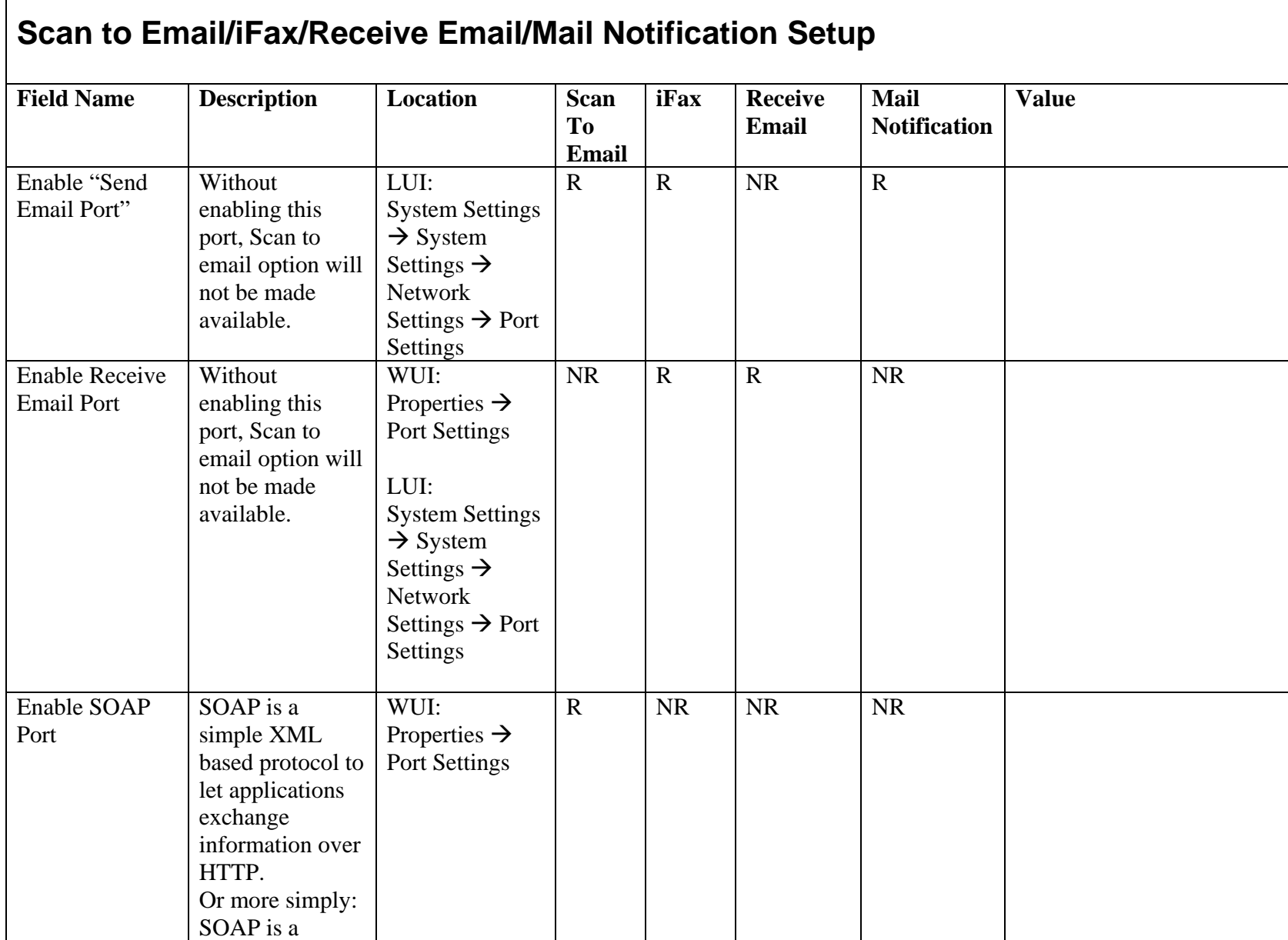

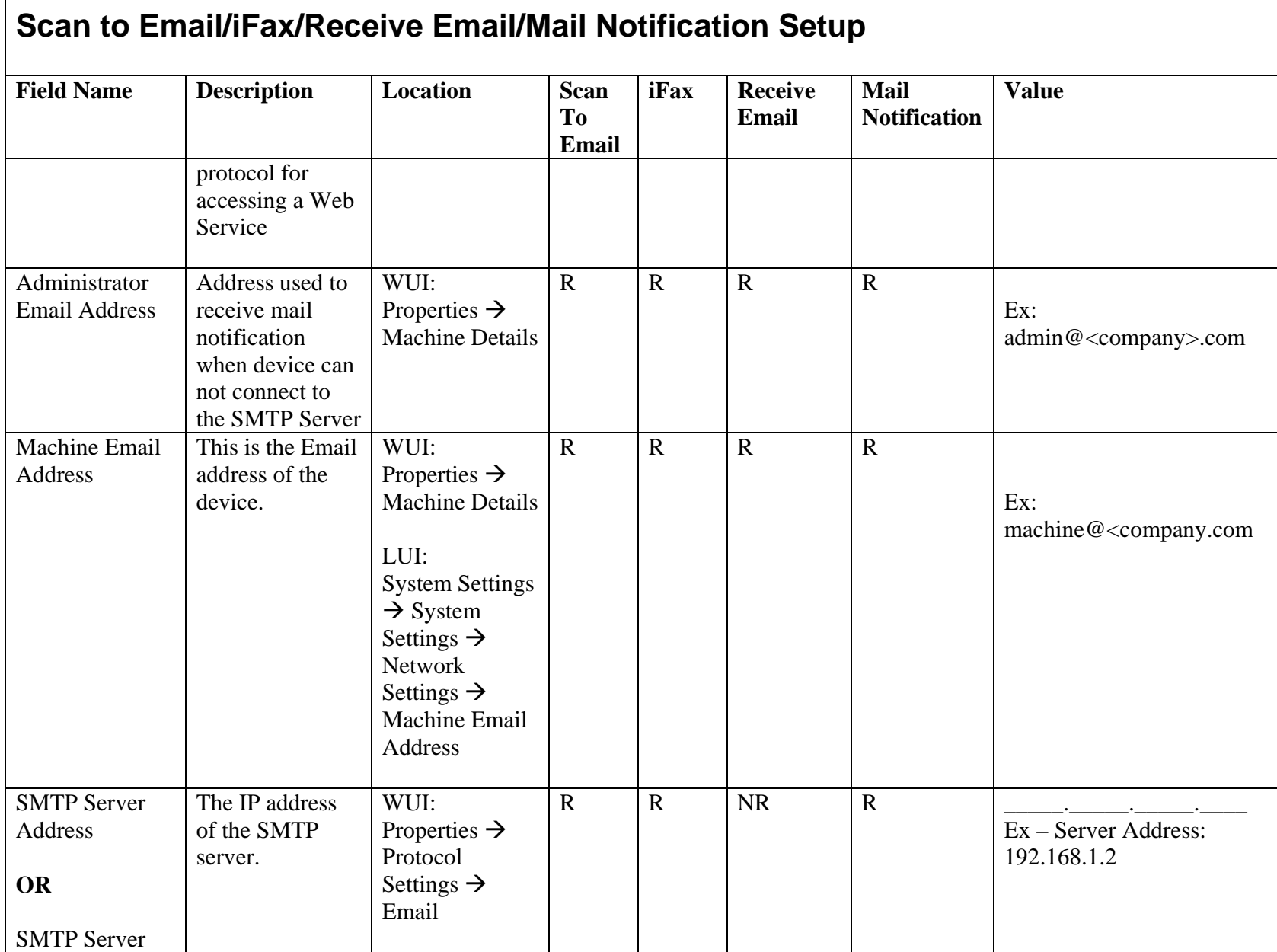

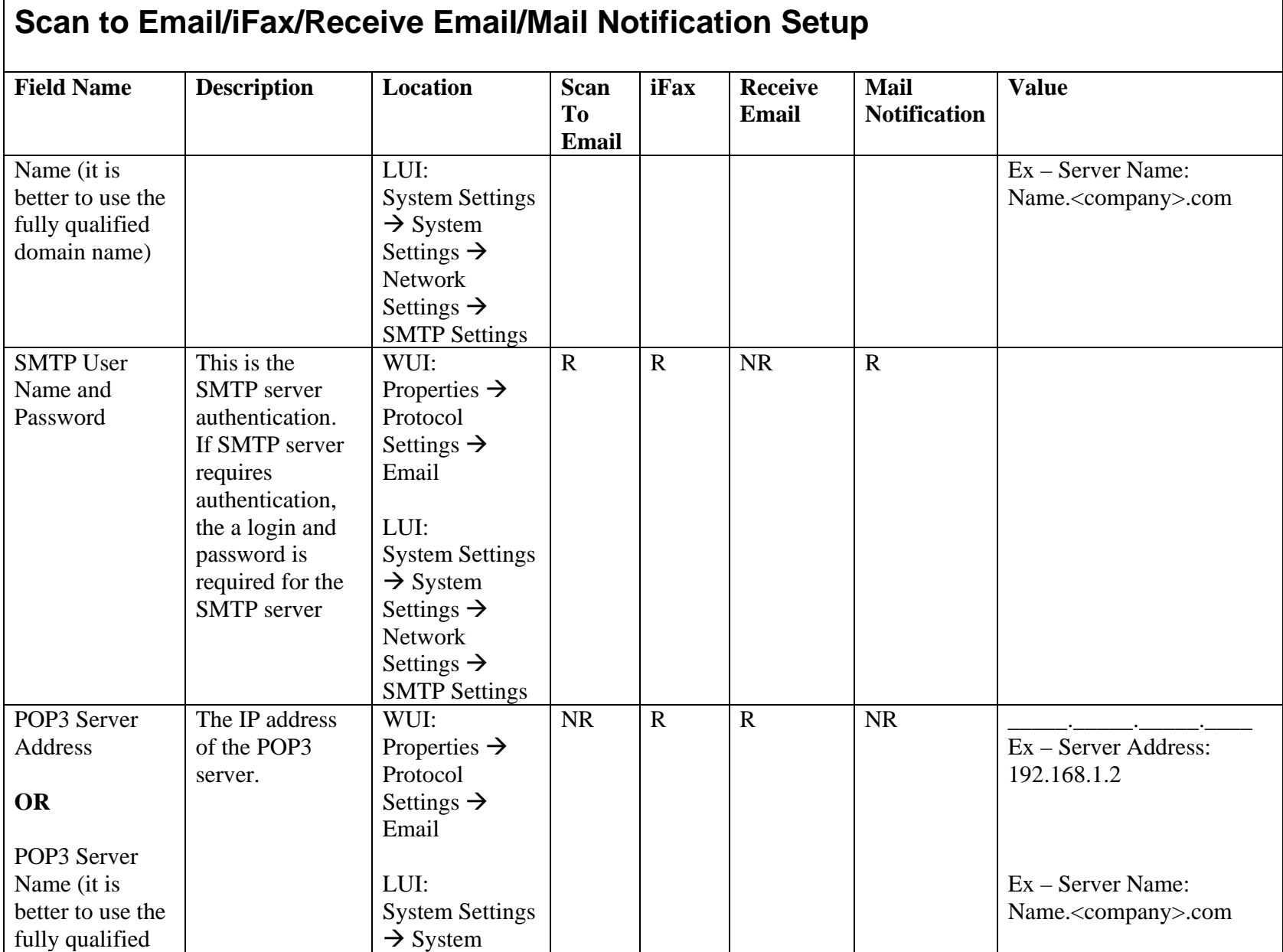

Page 18 of 28 701P42081

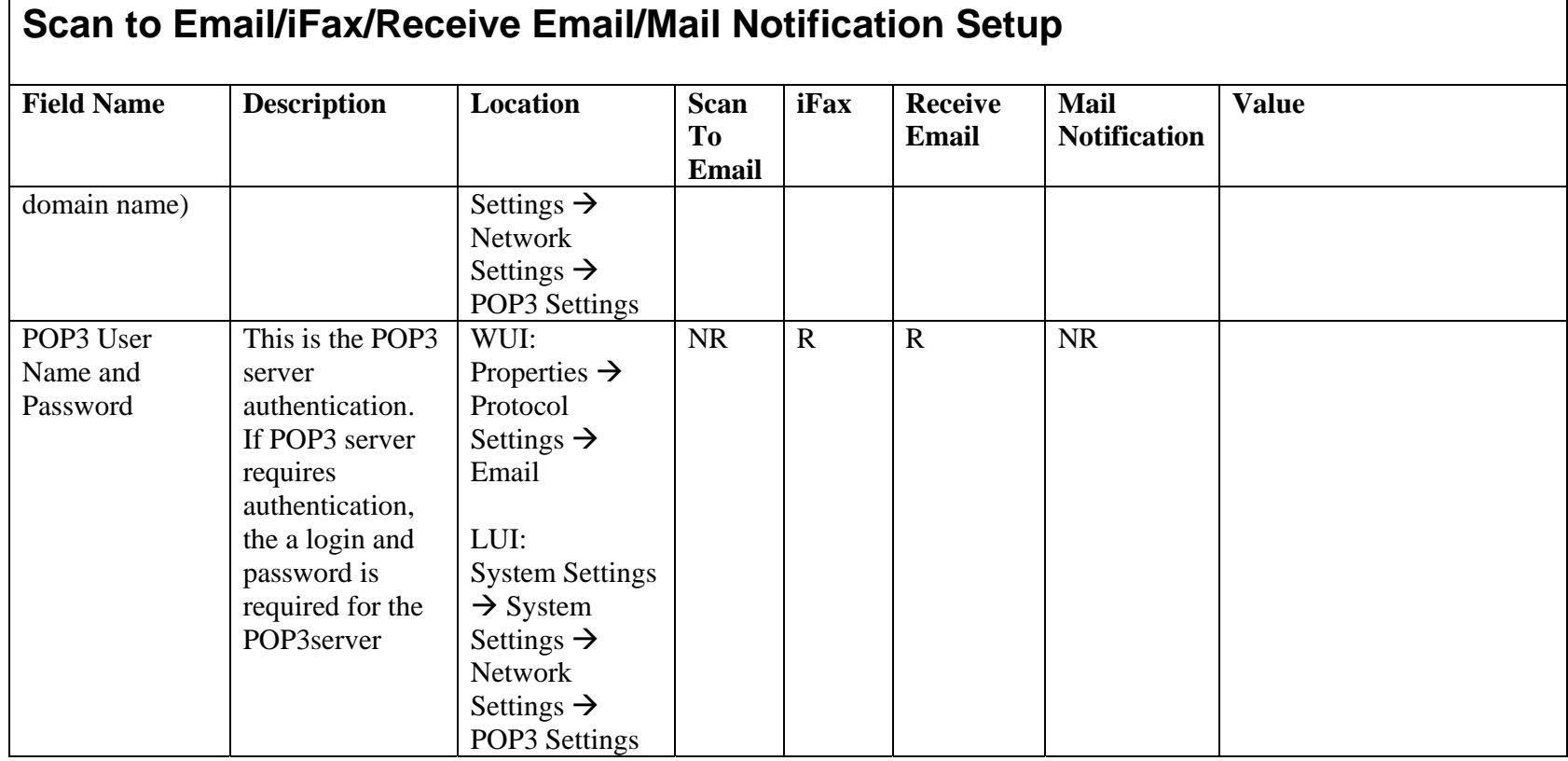

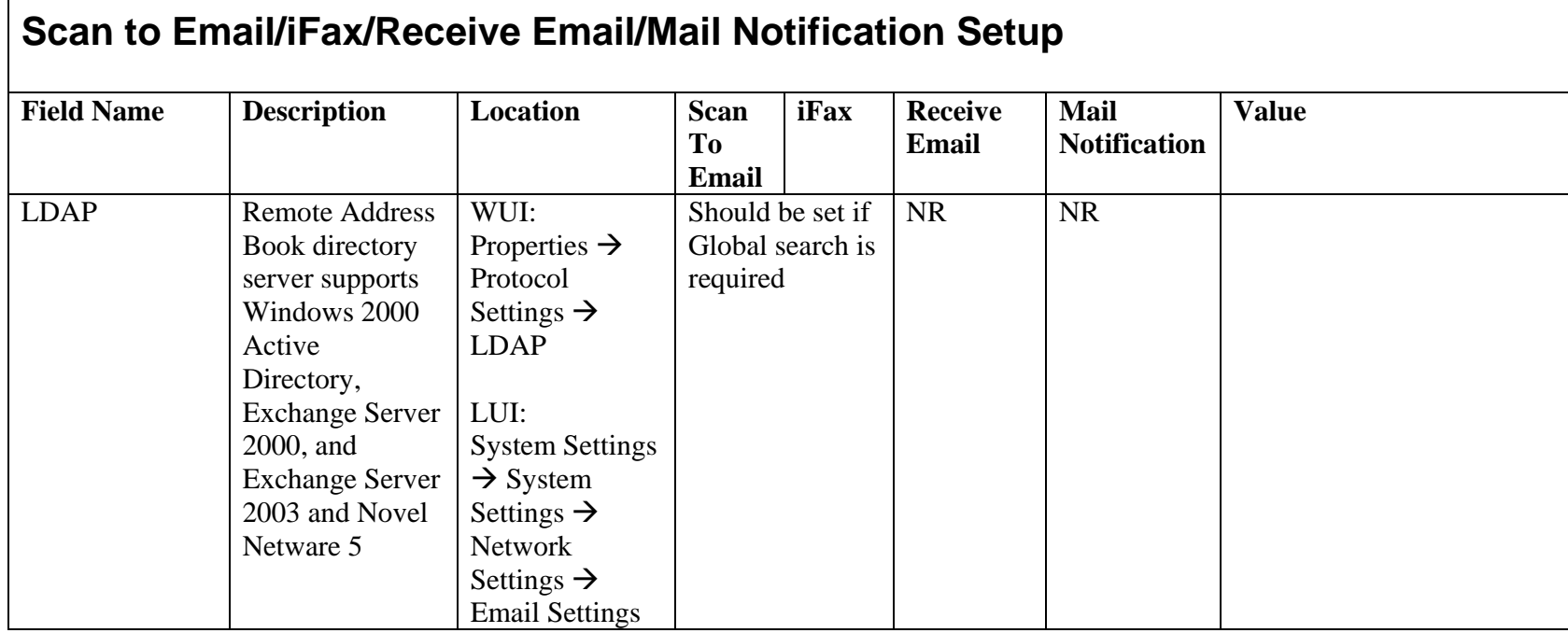

## **Scan to FTP/SMB Setup**

Files can be scanned on the M123/M128 device and routed on to a server or a client using FTP or SMB protocol. Directory structures (repositories) need to be created on the server to hold the scanned documents. It is assumed that an FTP server/client or an SMB server/client exists and is configured on the network.

### **Prerequisite**

Complete the Network Installation. Refer to  $\rightarrow$  General Network Setup Complete DNS/WINS set up if Host names are provided for the mail servers, rather than IP addresses. Refer to  $\rightarrow$  Advanced Network Setup

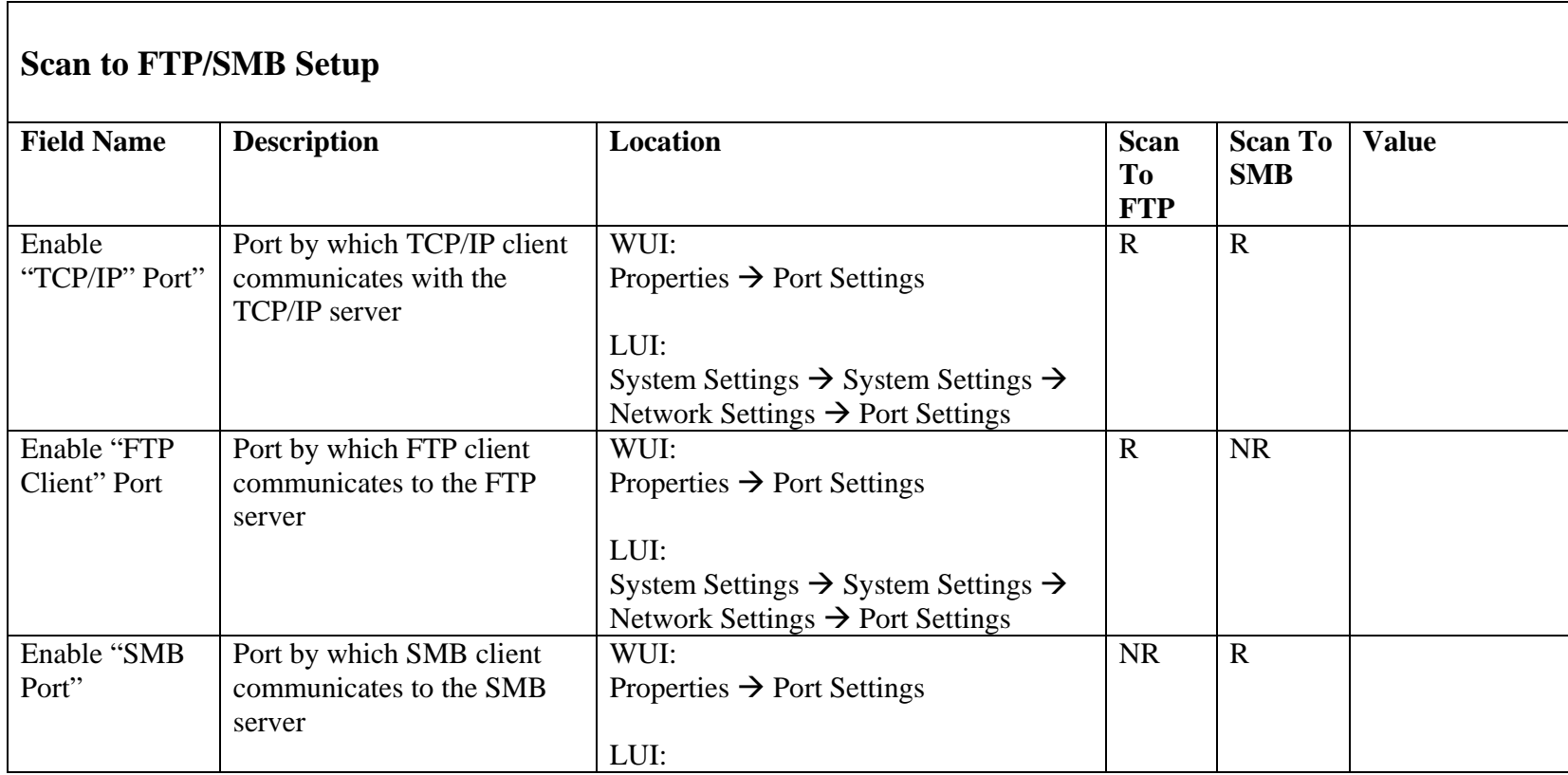

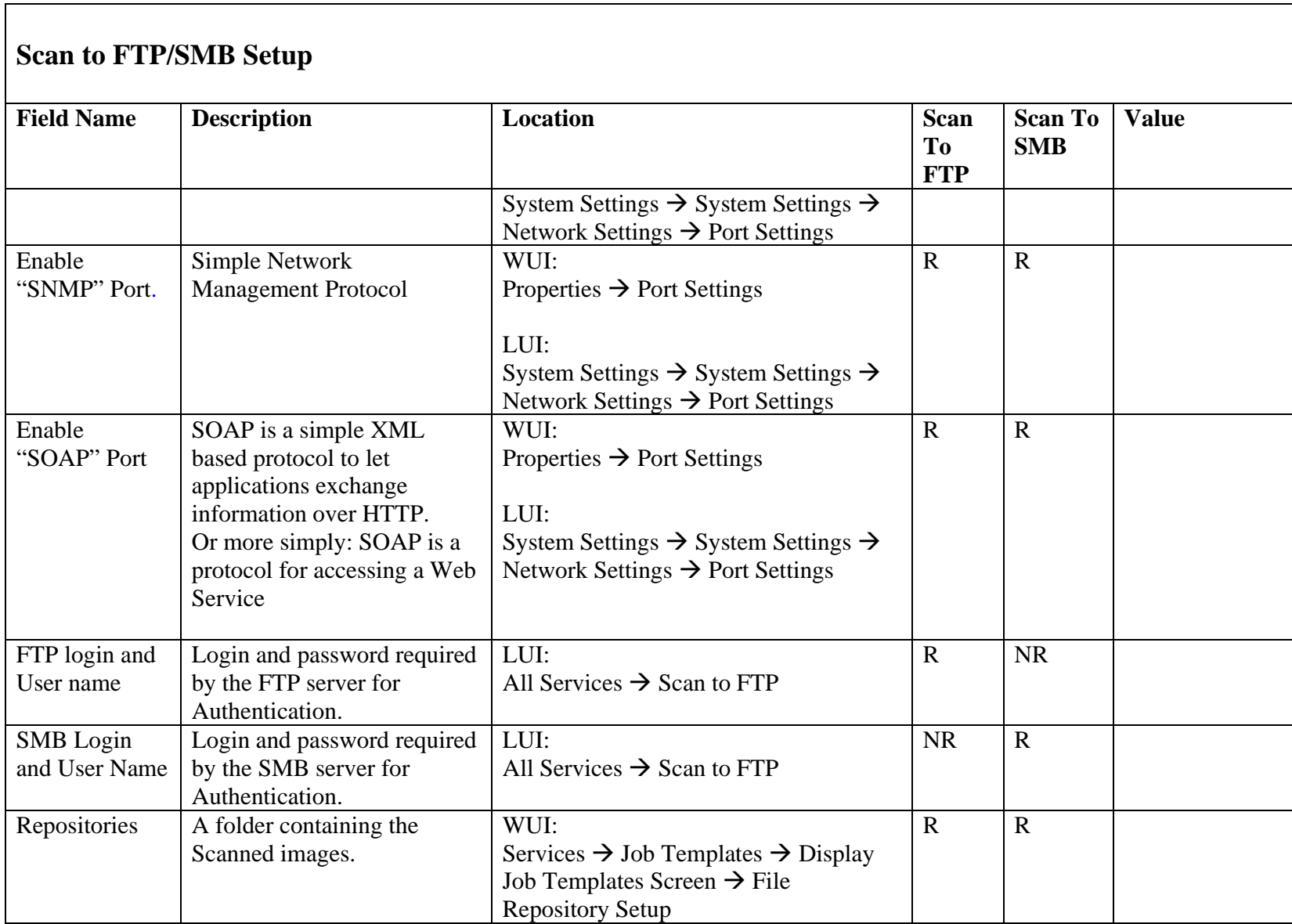

### **Network Scanning Setup**

Files can be scanned on the M123/M128 device and routed on to a server using FTP or SMB protocol. Directory structures (repositories) need to be created on the server to hold the scanned documents. Templates have to be created on the device. The information in the templates will be used to specify the transfer protocol (FPT/SMB) as well as the attributes of the scanned document.

#### **Prerequisite**

Complete the Network Installation. Refer to  $\rightarrow$  General Network Setup.

Complete DNS/WINS set up if Host names are provided for the mail servers, rather than IP addresses. Refer to  $\rightarrow$  Advanced Network Setup Complete Scan To FTP/SMB depending on the type of the protocol that is used by network environment. Refer to  $\rightarrow$  Scan To FTP/SMB Templates and repositories must be created through CentreWare Internet Services (refer to User Guide) or CentreWare Scanning Services.

R: Required

O: Optional

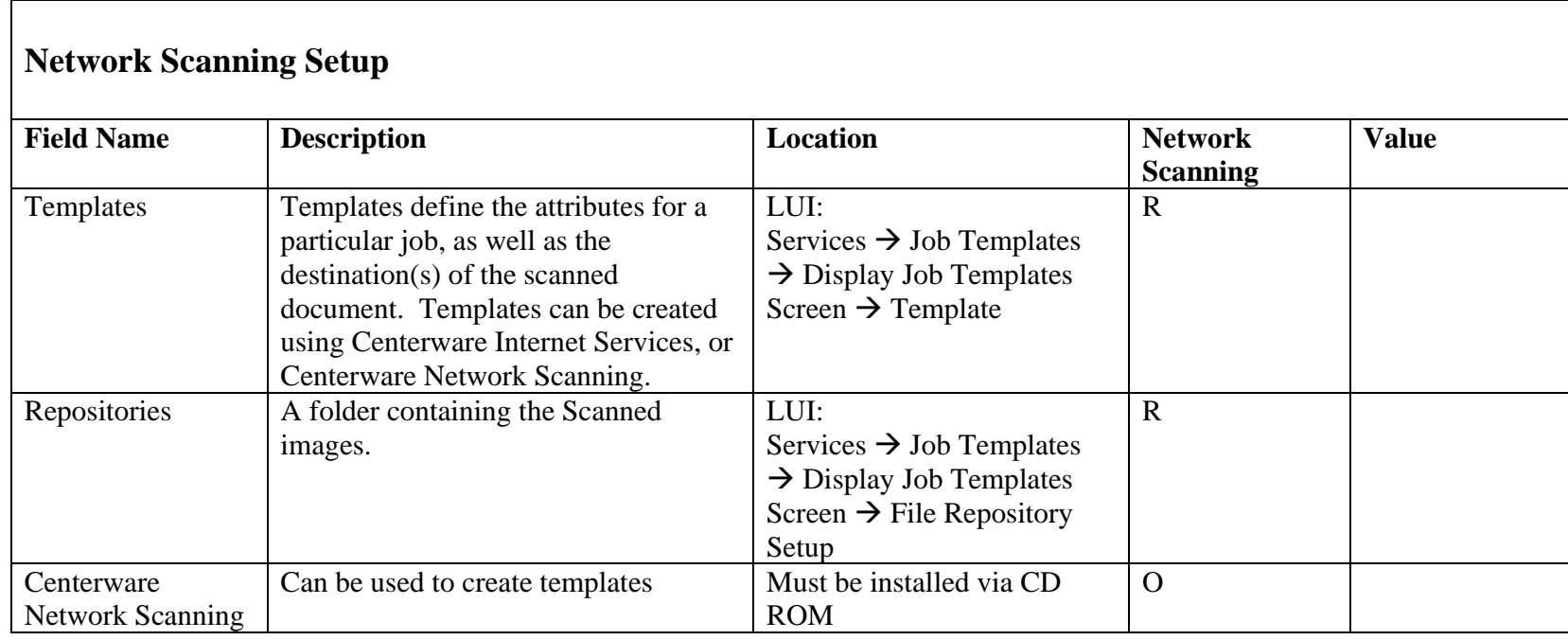

### **Scan to Mailbox**

This feature will allow documents to be stored in to a mailbox for future processing. Internet Services and scan driver utility can be used to create, view, and print documents stored in a mailbox.

#### **Prerequisite**

Complete the Network Installation. Refer to  $\rightarrow$  General Network Setup.

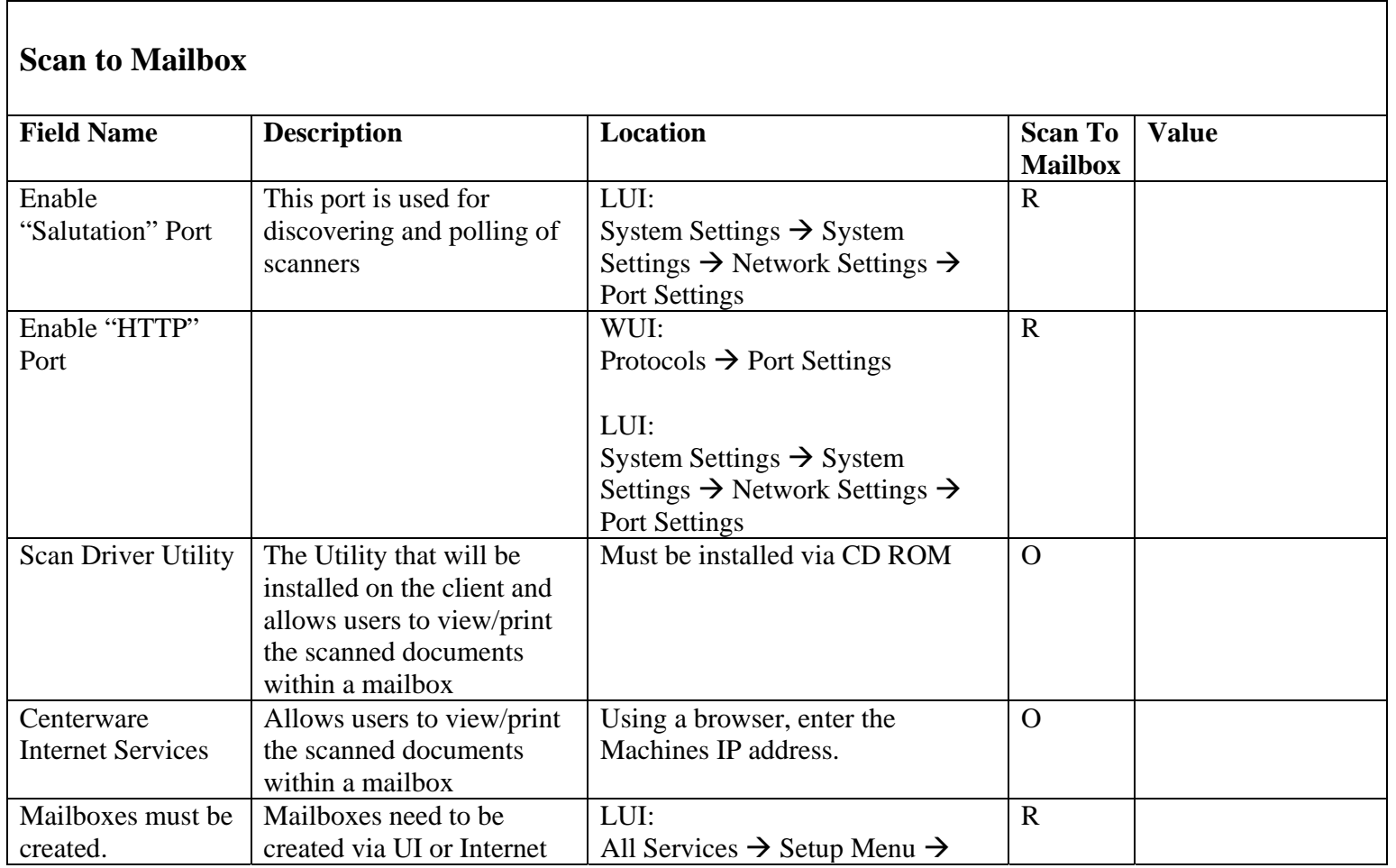

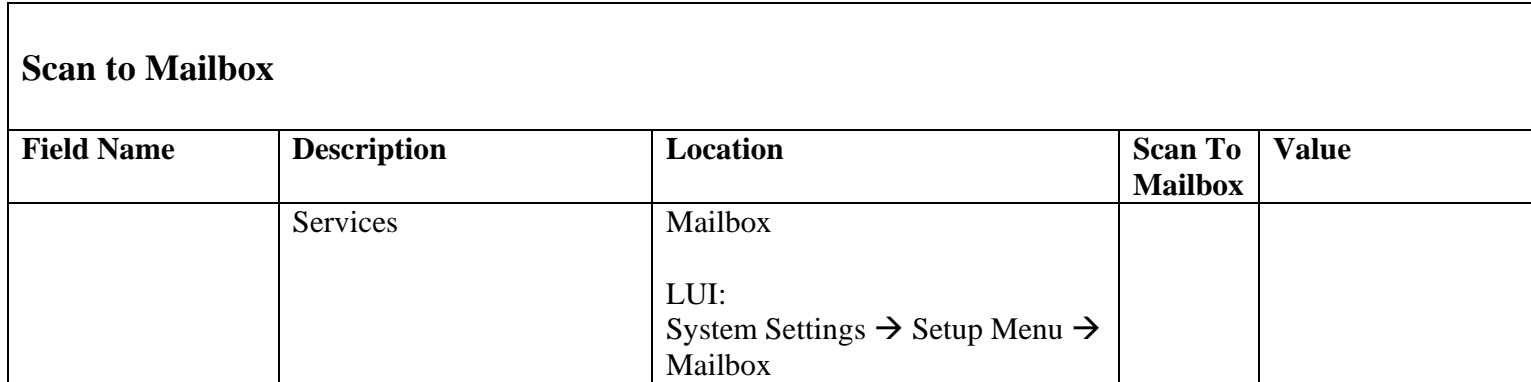

## **A p p e n dix A**

#### **Examples of Configuring the LDAP Fields on different Severs**

This section provides an example of how different LDAP fields can be configured on different servers. Please note that this section does not describe every LDAP field supported by M123/128 device.

### Choosing the type of LDAP Server

The SA/KO shall be allowed to choose the type of LDAP server that is being used via the Remote UI from:

- Exchange
- Domino
- Netscape Directory Services
- ADS LDAP
- NetWare LDAP

Based on this selection, the user shall be presented with a default mapping of the device display item to the corresponding LDAP field as follows:

#### NetWare LDAP Default Mapping

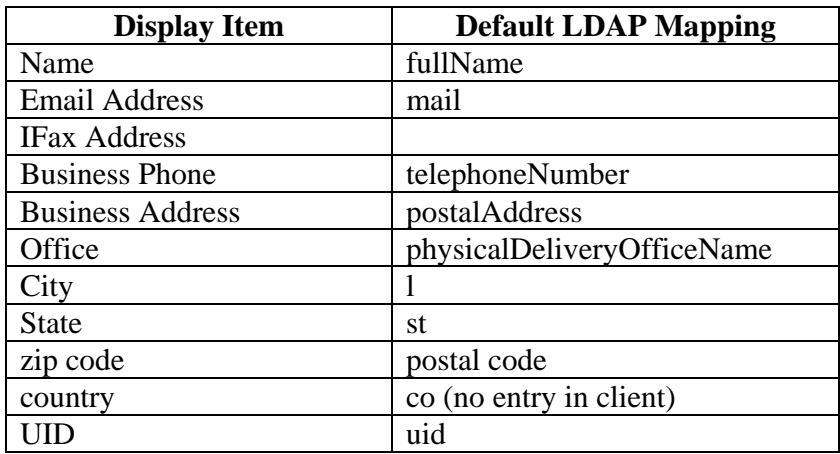

### Domino Default Mapping

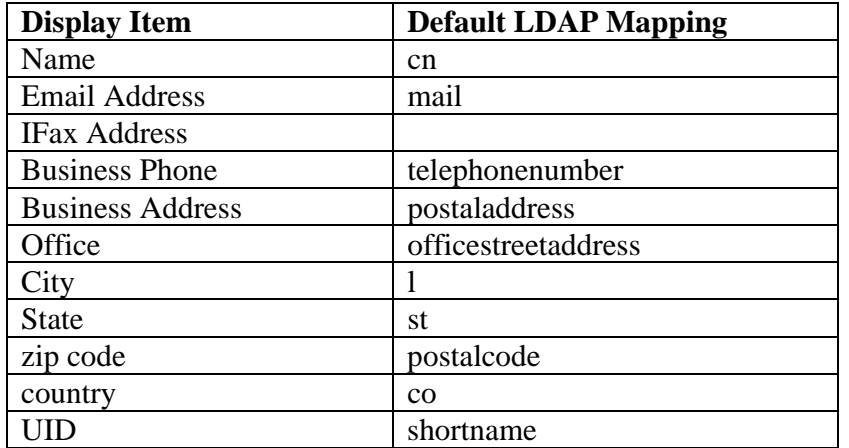

### Exchange Default Mapping

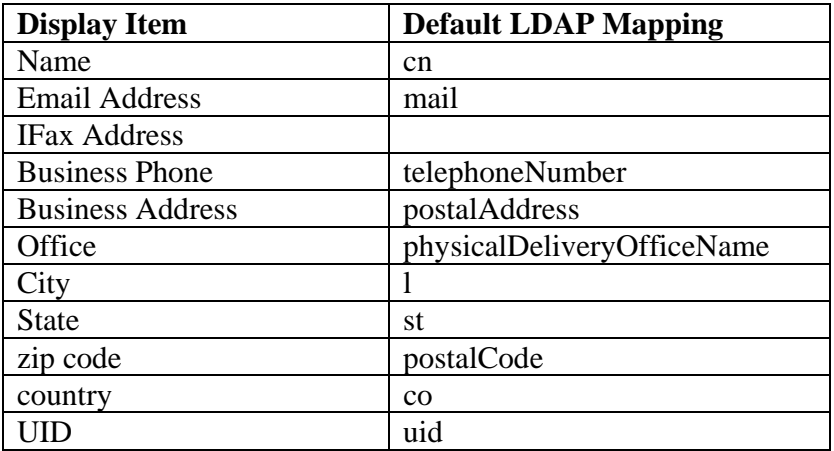

### ADS Default Mapping

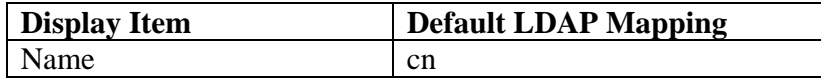

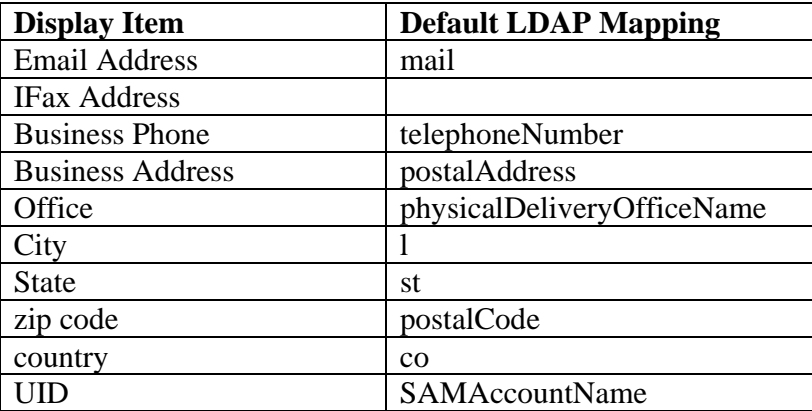

### **Netscape Default Mapping**

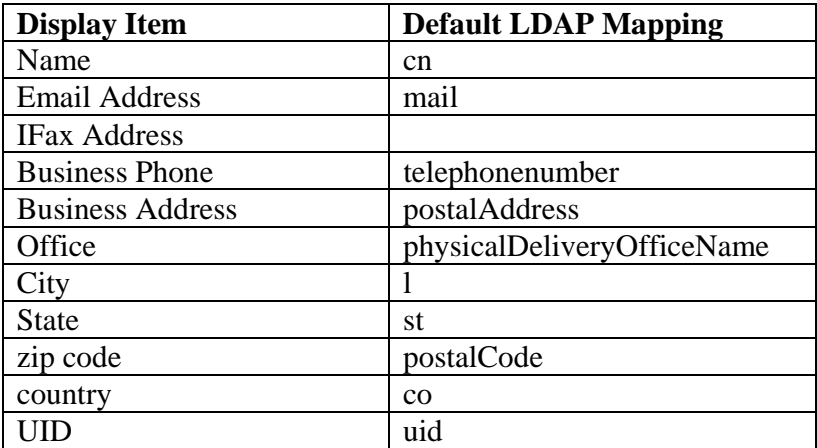

Free Manuals Download Website [http://myh66.com](http://myh66.com/) [http://usermanuals.us](http://usermanuals.us/) [http://www.somanuals.com](http://www.somanuals.com/) [http://www.4manuals.cc](http://www.4manuals.cc/) [http://www.manual-lib.com](http://www.manual-lib.com/) [http://www.404manual.com](http://www.404manual.com/) [http://www.luxmanual.com](http://www.luxmanual.com/) [http://aubethermostatmanual.com](http://aubethermostatmanual.com/) Golf course search by state [http://golfingnear.com](http://www.golfingnear.com/)

Email search by domain

[http://emailbydomain.com](http://emailbydomain.com/) Auto manuals search

[http://auto.somanuals.com](http://auto.somanuals.com/) TV manuals search

[http://tv.somanuals.com](http://tv.somanuals.com/)